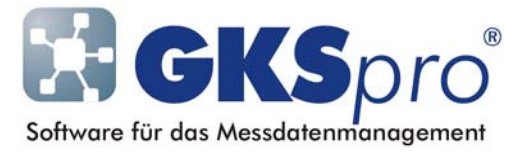

## InfoBrief Nr. 48 – Februar 2010

## GKSpro Startoptionen

# Überblick

Während der Installation von GKSpro wird automatisch im Windows-Startmenü unter 'Programme' ein Eintrag zum Starten von GKSpro angelegt.

Dieser Starteintrag ist eine Verknüpfung auf die installierte GKSpro-Programmdatenbank. Durch Ziehen mit der Maus bei gedrückter Strg-Taste kann der Starteintrag bei Bedarf in die Windows-Schnellstartliste, in die Autostart-Gruppe oder auf den Windows-Desktop kopiert werden.

Jede GKSpro-Verknüpfung kann eigenen Erfordernissen anpasst werden – zum Beispiel um anzugeben, welche Arbeitsgruppendatei verwendet wird oder um festzulegen, dass beim Programmstart eine bestimmte Datenbank im Automatik-Modus geöffnet werden soll.

Dieser InfoBrief erläutert die zur Verfügung stehenden Startoptionen von GKSpro.

## Eigenschaften der GKSpro-Programmverknüpfung ermitteln

Wählen Sie im Kontextmenü der GKSpro-Verknüpfung (rechte Maustaste) den Befehl 'Eigenschaften', so dass das Eigenschaftsfenster geöffnet wird. Dort erscheint im Feld 'Ziel' des Registers 'Verknüpfung' die Befehlszeile der aktuellen Programmverknüpfung.

Nach einer GKSpro-Installation mit Standardeinstellungen lautet die Befehlszeile:

```
"C:\Programme\Microsoft Office\OFFICE11\MSACCESS.EXE" 
"C:\Programme\GksProXP\GksProXP.mde" /excl 
/wrkgrp "C:\Programme\GksProXP\GksSystem.mdw" /runtime
```
(Hinweis zur Schreibweise: Zur besseren Lesbarkeit werden in diesem Dokument die Befehlszeile und ihre Bestandteile bei Bedarf mehrzeilig dargestellt.)

Die ersten beiden Elemente der Befehlszeile besitzen folgende Bedeutung:

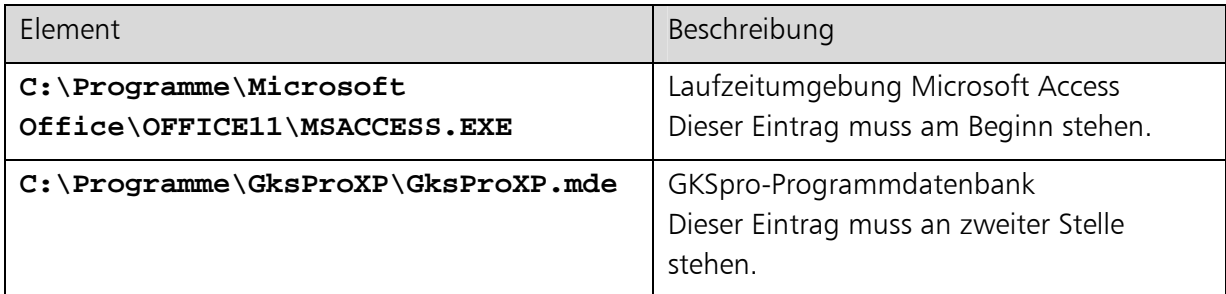

Die weiteren Bestandteile der GKSpro-Programmverknüpfung sind Befehlszeilenoptionen. Die Standardeinträge besitzen folgende Bedeutung:

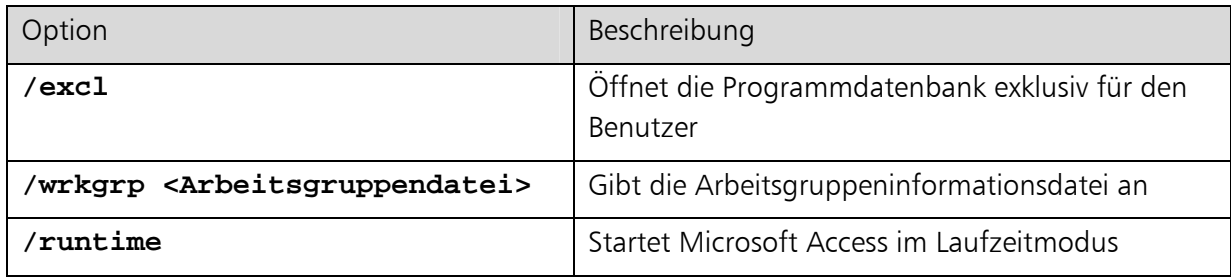

Die Optionen /excl und /runtime sind für die Ausführung von GKSpro erforderlich und sollten nicht geändert werden.

Die Option /wrkgrp gibt die verwendete Arbeitsgruppendatei an. In der Arbeitsgruppendatei sind die GKSpro-Benutzerkonten, -gruppen und -rechte definiert (ausführliche Informationen dazu finden Sie in der GKSpro-Hilfe).

Die Option /wrkgrp verweist standardmäßig auf die während der Installation angelegte, lokale Arbeitsgruppendatei (z.B. C:\Programme\GksProXP\GksSystem.mdw).

Ändern Sie diesen Parameter nach der Installation, wenn z.B. alle GKSpro-Benutzer eine gemeinsame, zentral im Netzwerk bereitgestellte Arbeitsgruppendatei verwenden sollen.

## Eigenschaften der GKSpro-Programmverknüpfung ändern

Bei Bedarf kann die Befehlszeile der GKSpro-Programmverknüpfung den eigenen Anforderungen angepasst werden. Die Änderungen – zum Beispiel die Festlegung der Arbeitsgruppendatei – werden direkt im Feld 'Ziel' des Registers 'Verknüpfung' im Fenster 'Eigenschaften' der GKSpro-Verknüpfung vorgenommen.

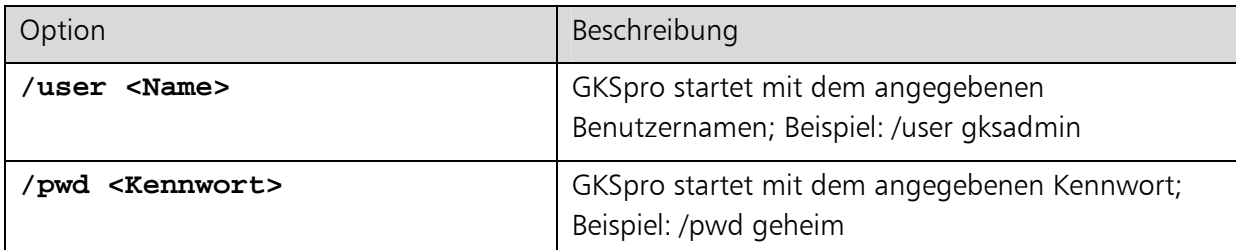

Folgende Optionen können der Befehlszeile hinzugefügt werden:

Beachten Sie, dass bei Verwendung der Option /pwd das Kennwort durch alle Personen, die Zugriff auf die Windows-Oberfläche besitzen (oder erlangen), eingesehen werden kann.

#### Hinweis

Bei Bearbeitung der GKSpro-Verknüpfung gilt folgende grundsätzliche Regel: Sofern ein Element der Befehlszeile – zum Beispiel ein Dateiname – Leerzeichen enthält, muss es von Anführungszeichen begrenzt werden.

### Erweiterte Optionen der GKSpro-Programmverknüpfung

Ab Programmversion 9146.77.00 kann am Ende der GKSpro-Befehlszeile eine Datenbank festgelegt werden, die beim Programmstart geöffnet werden soll:

**... /cmd /db <Name der Datenbank> [/timer] [/reorg oder /skipReorg]** 

| Option                                | Beschreibung                                                                                                    |
|---------------------------------------|----------------------------------------------------------------------------------------------------|
| $/$ cmd                               | Einleitung der erweiterten Optionen                                                                                      |
| /db <name datenbank="" der=""></name> | Datenbank, die beim Programmstart geöffnet<br>werden soll                                                                |
| /timer                                | Datenbank wird im Automatik-Modus gestartet                                                                              |
| /reorg                                | Datenbank wird beim Programmstart reorganisiert,<br>wenn sie zuvor nicht ordnungsgemäß geschlossen<br>wurde              |
| /skipReorg                            | Datenbank wird beim Programmstart nicht reorga-<br>nisiert, auch wenn sie zuvor nicht ordnungsgemäß<br>geschlossen wurde |

Diese Optionen haben Vorrang gegenüber den GKSpro-Systemeinstellungen. Sie eignen sich insbesondere für automatisch laufende Programminstanzen.

#### Tipp

Die Option /cmd /db ermöglicht es, den Dateityp 'GKS' mit GKSpro zu verknüpfen – so dass Datenbanken mit der Dateiendung 'gks' durch einen Doppelklick geöffnet werden können.

Legen Sie dazu im Windows Datei-Explorer folgende Einstellung fest: Menü 'Extras|Ordneroptionen'; Register 'Dateitypen', Erweiterung 'GKS'; Vorgang 'Öffnen' (bzw. 'open'); Eintrag 'Anwendung für diesen Vorgang' (exemplarisch):

```
"C:\Programme\Microsoft Office\OFFICE11\MSACCESS.EXE"
```
**"C:\Programme\GksProXP\GksProXP.mde" /excl /wrkgrp** 

```
"C:\Programme\GksProXP\GksSystem.mdw" /runtime /cmd /db "%1"
```
Ausführliche Informationen zum Registrieren eines Dateityps finden Sie in der Windows-Hilfe.

#### **Hinweis**

Wenn mehrere GKSpro-Programminstanzen auf einem Rechner gleichzeitig ausgeführt werden sollen, können alle GKSpro-Startoptionen zusammen mit der Zusatzsoftware 'GksStarter' verwendet werden (siehe InfoBrief Nr. 34 - März 2008).

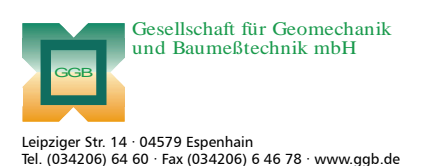

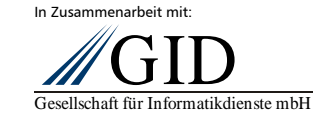

**GKSpro® InfoBrief Nr. 48 Februar 2010** 

**GKSpro Startoptionen Seite 3 von 3**